# **B2B** MARKETING NEXT-LEVEL AB/0

## 1:1 Peer Meetings

How to Connect with Fellow Attendees at #B2BMX

#### Click On Community in Navigation Menu

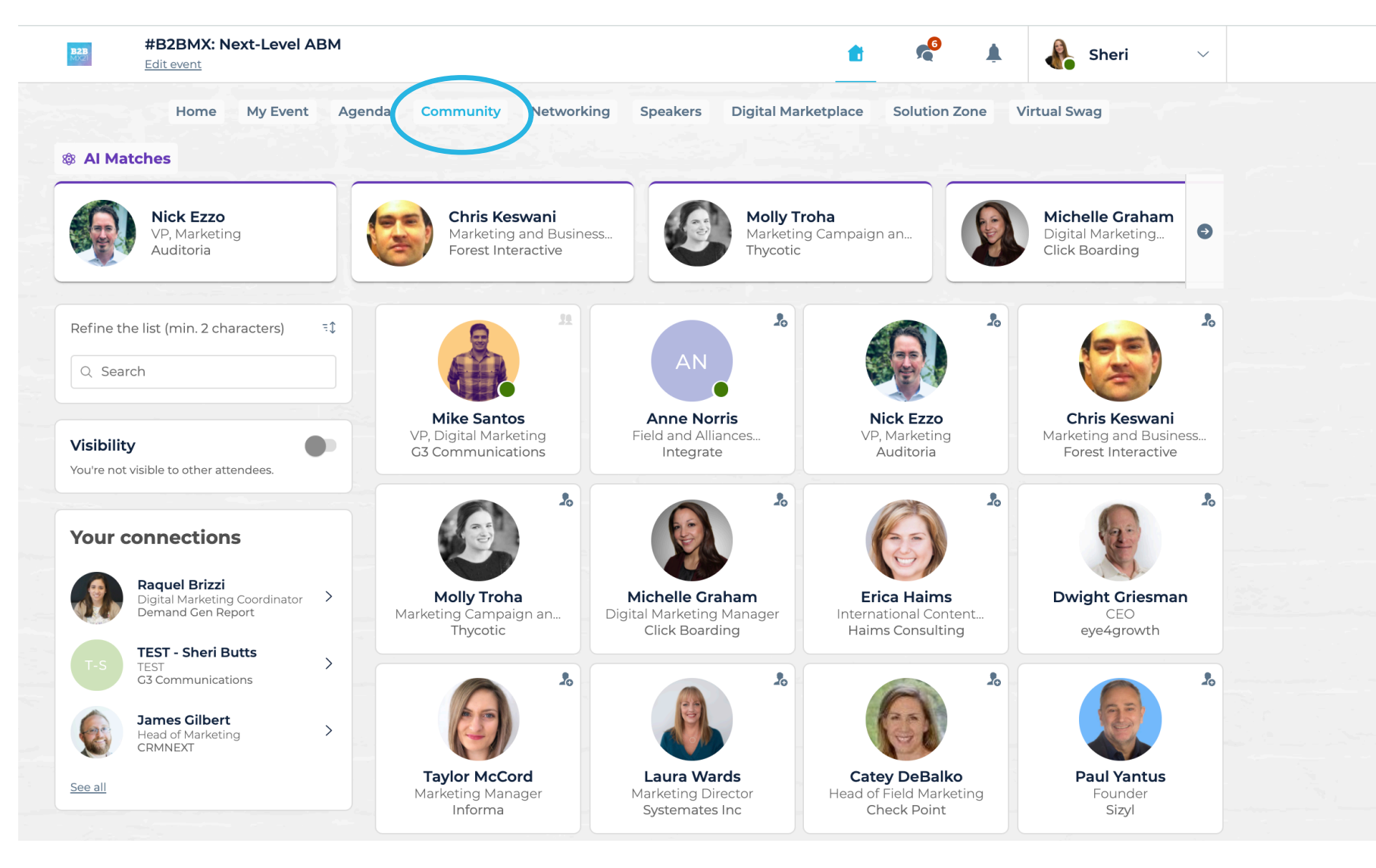

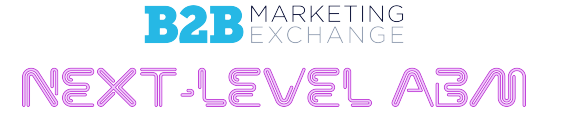

#B2BMX

#### Browse Attendees - Search Filter, Match

#B2BMX: Next-Level ABM **B2B** Sheri  $\checkmark$ • Browse attendees, Edit event Home My Event Agenda **Community** Networking **Speakers Digital Marketplace Solution Zone Virtual Swag** <sup>®</sup> Al Matches use the search bar **Nick Ezzo** Chris Keswani **Molly Troha Michelle Graham**  $\bigodot$ VP. Marketing Marketing and Business.. Marketing Campaign an... Digital Marketing... Auditoria Forest Interactive Click Boarding Thycotic or use the "AI 39  $\mathcal{L}_{\odot}$  $\mathcal{L}_{\mathbf{G}}$  $\lambda$ Refine the list (min. 2 characters) AN. Matches" provided Q Search **Mike Santos Anne Norris Nick Ezzo** Chris Keswani VP, Digital Marketing Marketing and Business... Field and Alliances... VP, Marketing Visibility G3 Communications Integrate Auditoria Forest Interactive at the top of the You're not visible to other attendees. Σo  $\lambda$ **Your connections** page **Raquel Brizzi** Digital Marketing Coordinator > **Molly Troha Michelle Graham Erica Haims Dwight Griesman** Demand Gen Report Digital Marketing Manager Marketing Campaign an... International Content... CEO Thycotic Click Boarding Haims Consulting eye4growth **TEST - Sheri Butts**  $\rightarrow$ **TEST** G3 Communications Æ ℅  $\mathcal{L}_{\mathbf{G}}$ **James Gilbert**  $\rightarrow$ Head of Marketing CRMNEXT #B2BMX **Taylor McCord Laura Wards Catey DeBalko Paul Yantus** See all Marketing Manager Marketing Director Head of Field Marketing Founder Informa Systemates Inc Check Point Sizyl

#### View Attendee Profiles

Select a profile to view available meeting times.

#B2BMX

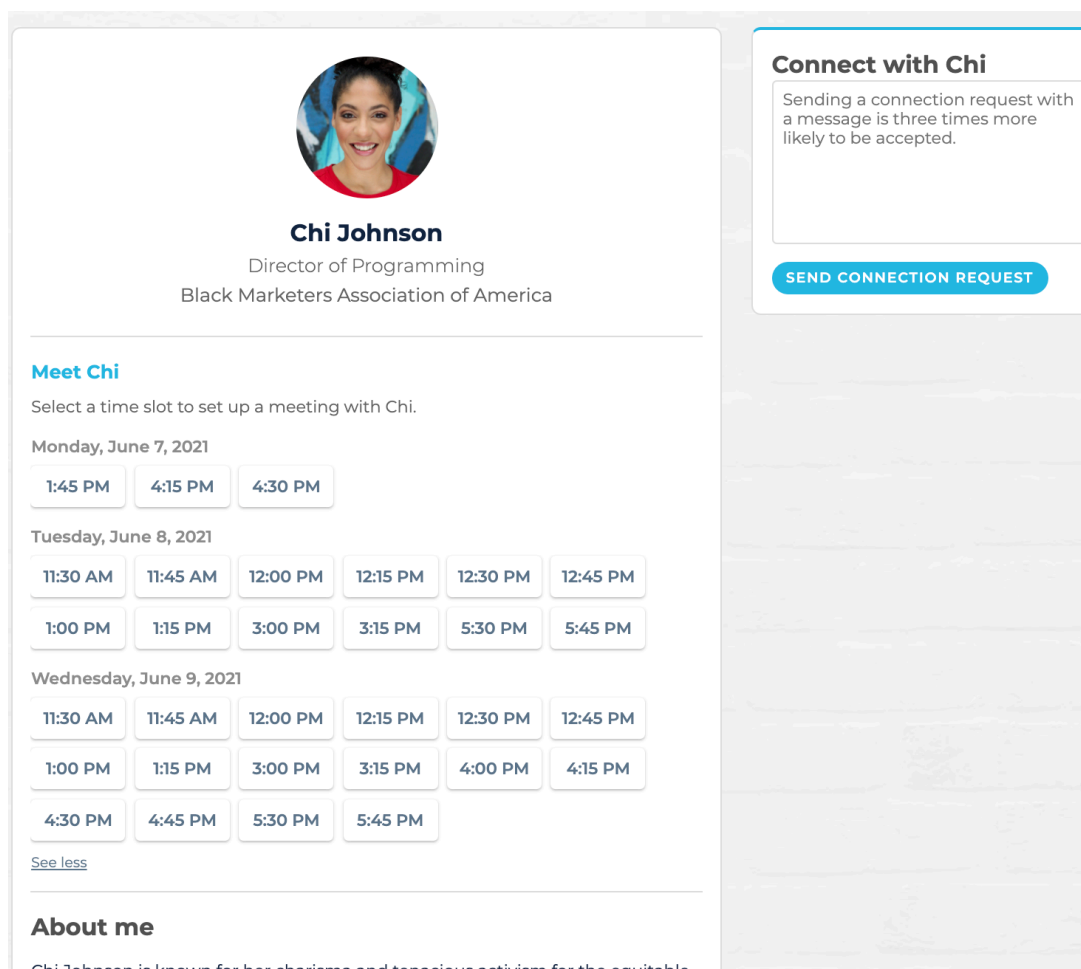

Chi Johnson is known for her charisma and tenacious activism for the equitable advancement of Black people. She has an innate ability to inject charm and culture into marketing strategy, communication, thought-leadership, and branding.

See more

#### Click on Available Meeting Times

• Click on an available meeting time (click "see more slots" for the full list)

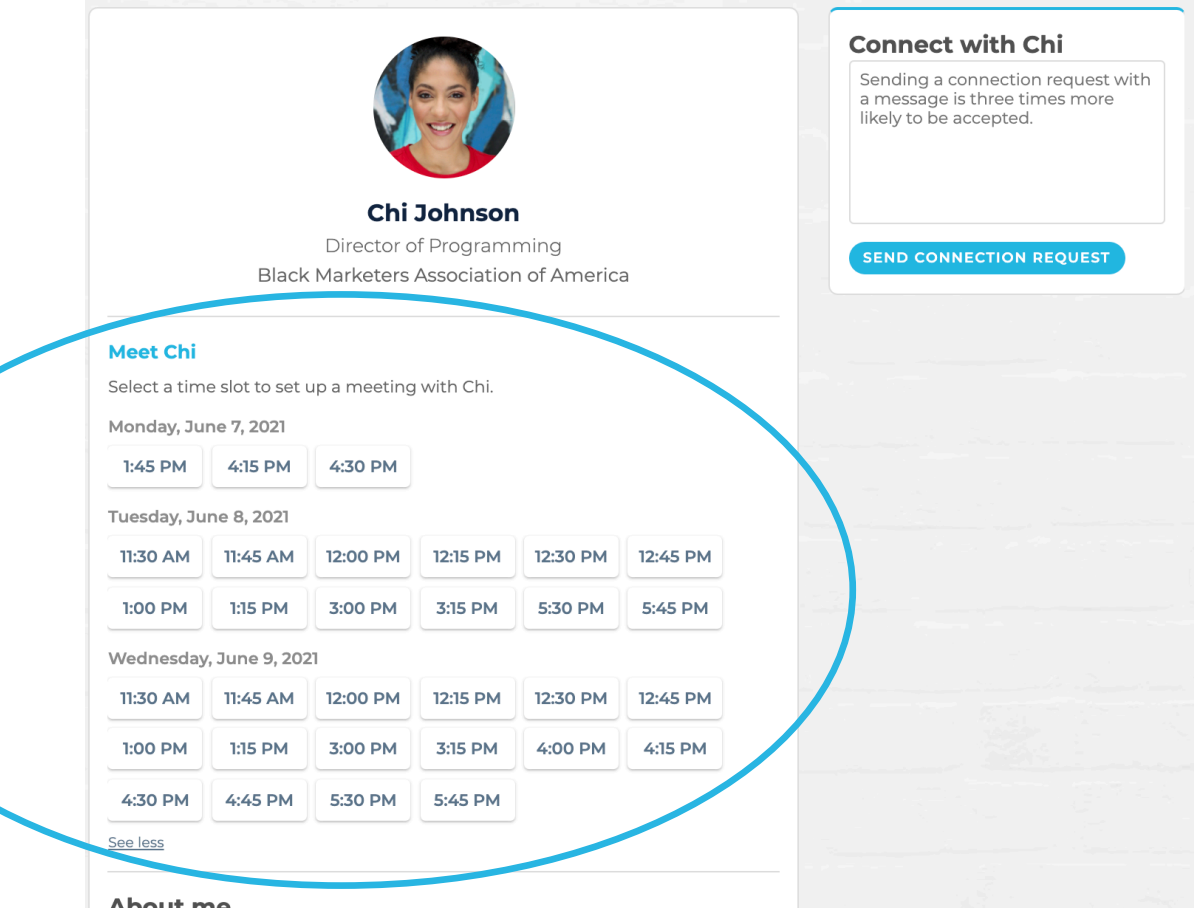

#### **About me**

Chi Johnson is known for her charisma and tenacious activism for the equitable advancement of Black people. She has an innate ability to inject charm and culture into marketing strategy, communication, thought-leadership, and branding.

See more

#### Select Attendee to Attendee Virtual Meeting

- Include a message letting them know what you're interested in discussing.
- Once your message is complete, click "Send Meeting Request"

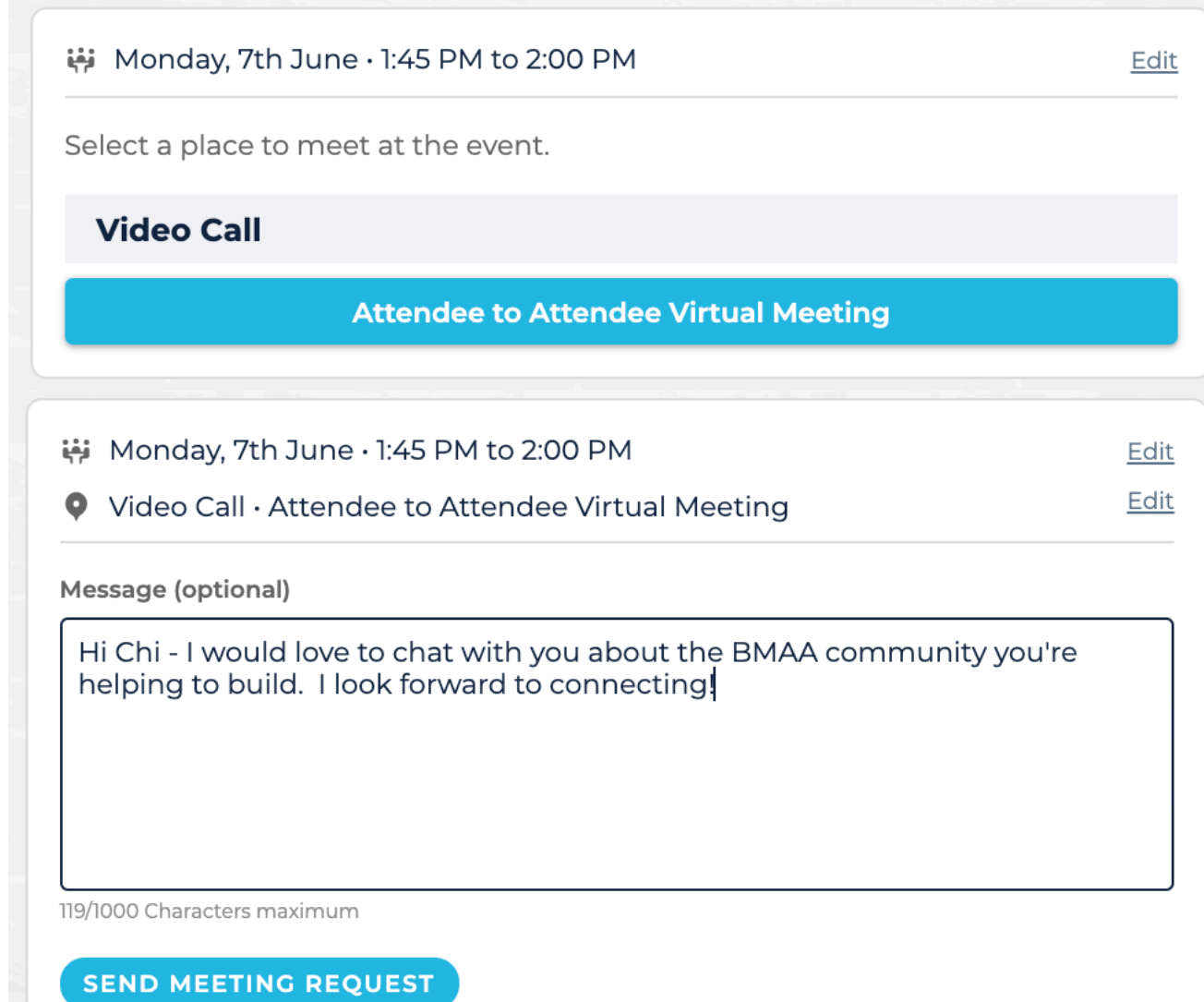

#### Await Confirmation

• Your request will appear in My Event/My Meetings as "Pending"

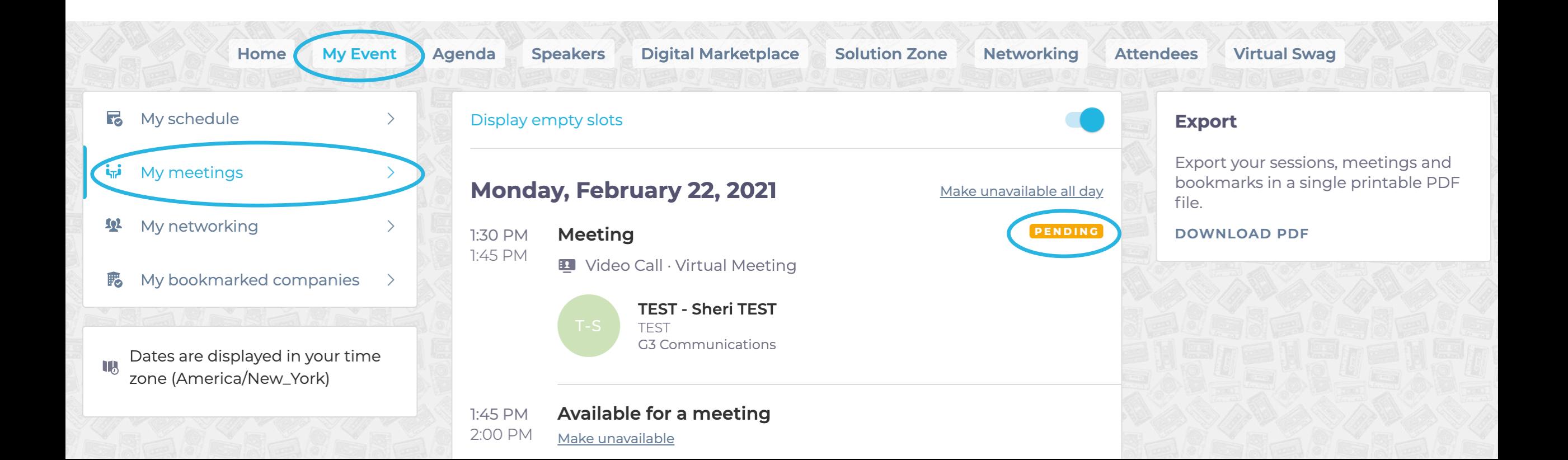

### Check Back & Review Your Notifications

- Once your invitee accepts the meeting you will receive a notification and "Pending" will change to "Confirmed" (you may need to refresh screen)
- Your notifications and My Meetings tab will also show if someone has requested a meeting with you awaiting your approval

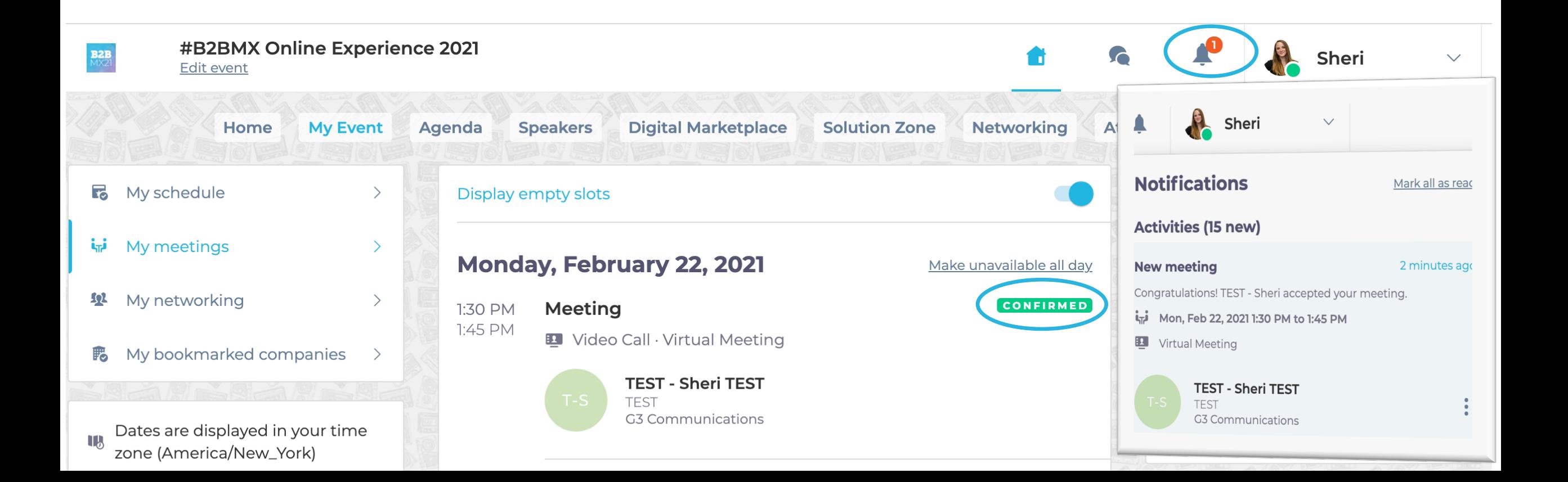

#### Approving Meeting Requests

- If another attendee or solution provider has requested to meet with you, the request will appear in your notifications and under My Event / My Meetings.
- Simply click the checkmark in the notification to instantly confirm or click "Reply" in My Meetings to accept or decline.

NEXT-LEVEL AB/11

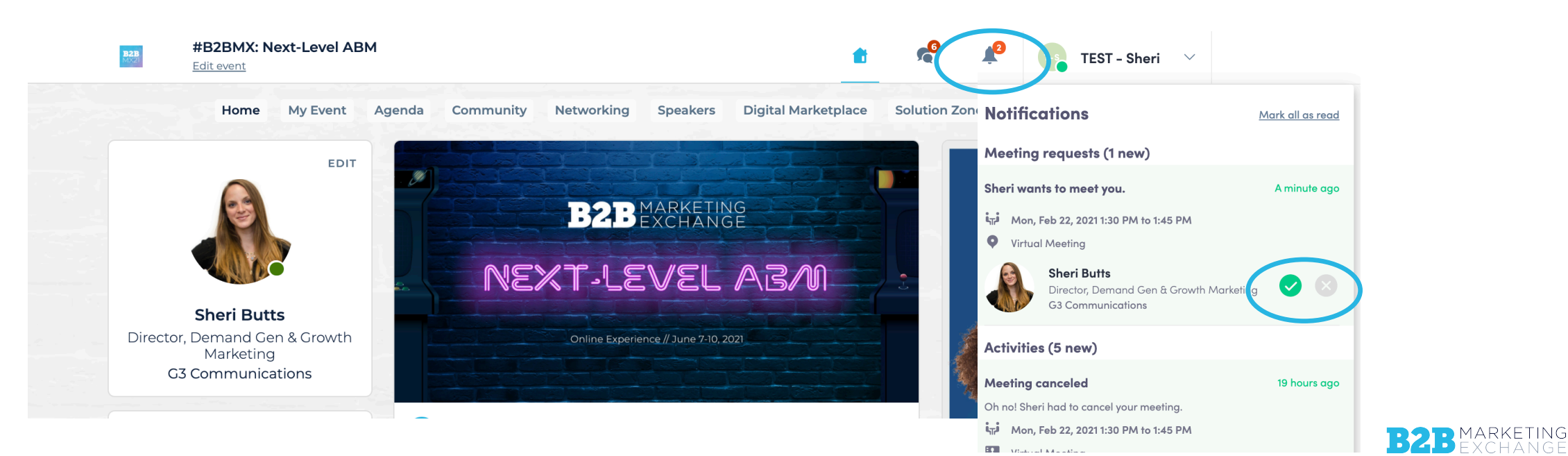

#B2BMX

#### Export & Add Meetings to Your Calendar

• Be sure to "Export to Calendar" (upper right corner of My Event/My Meetings) to add all meetings to your personal calendar

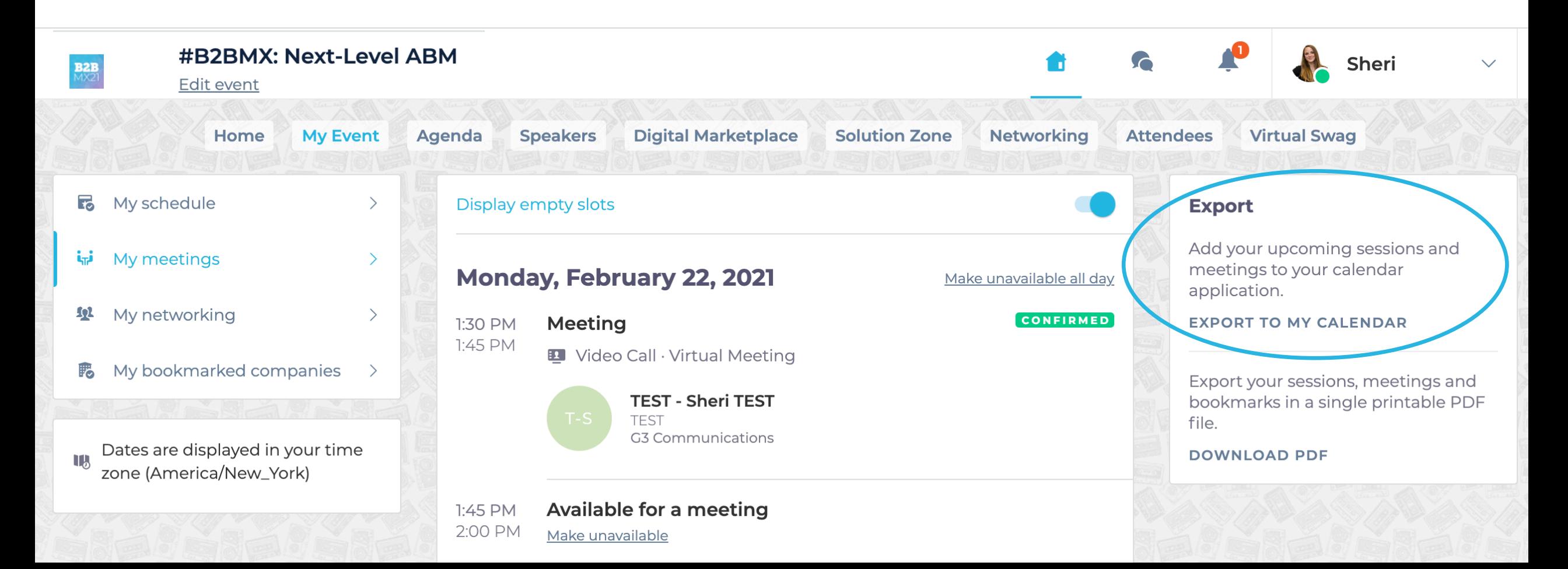

#### How to Launch a Meeting

• A few minutes before the meeting, go to the profile of the participant you are meeting with and click on the highlighted "Meeting Call" button, which will launch the video call from directly within the platform (only available if the meeting is confirmed)

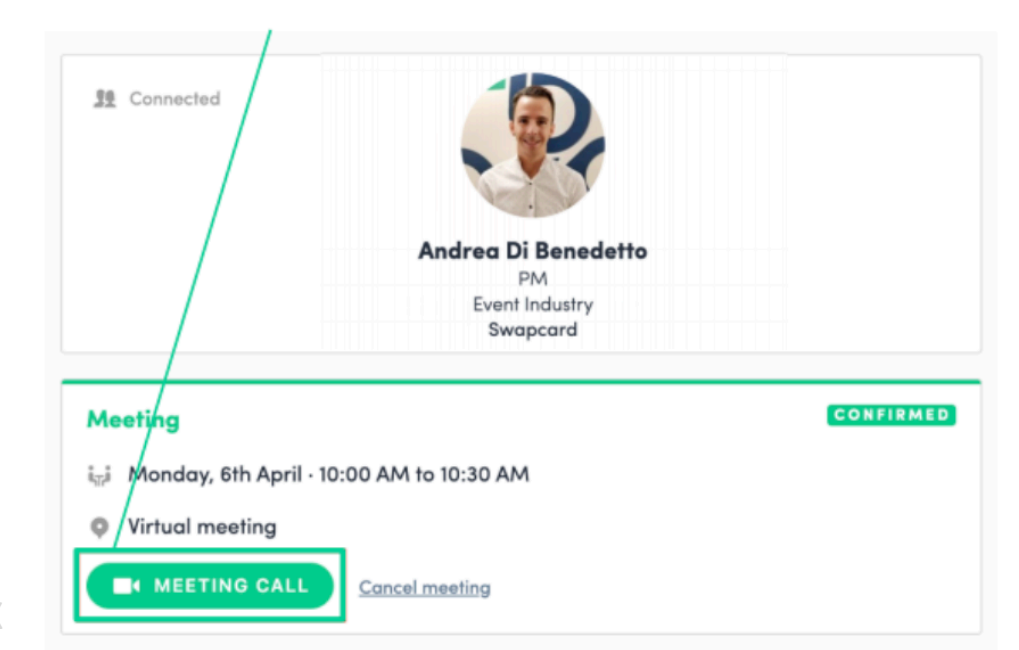

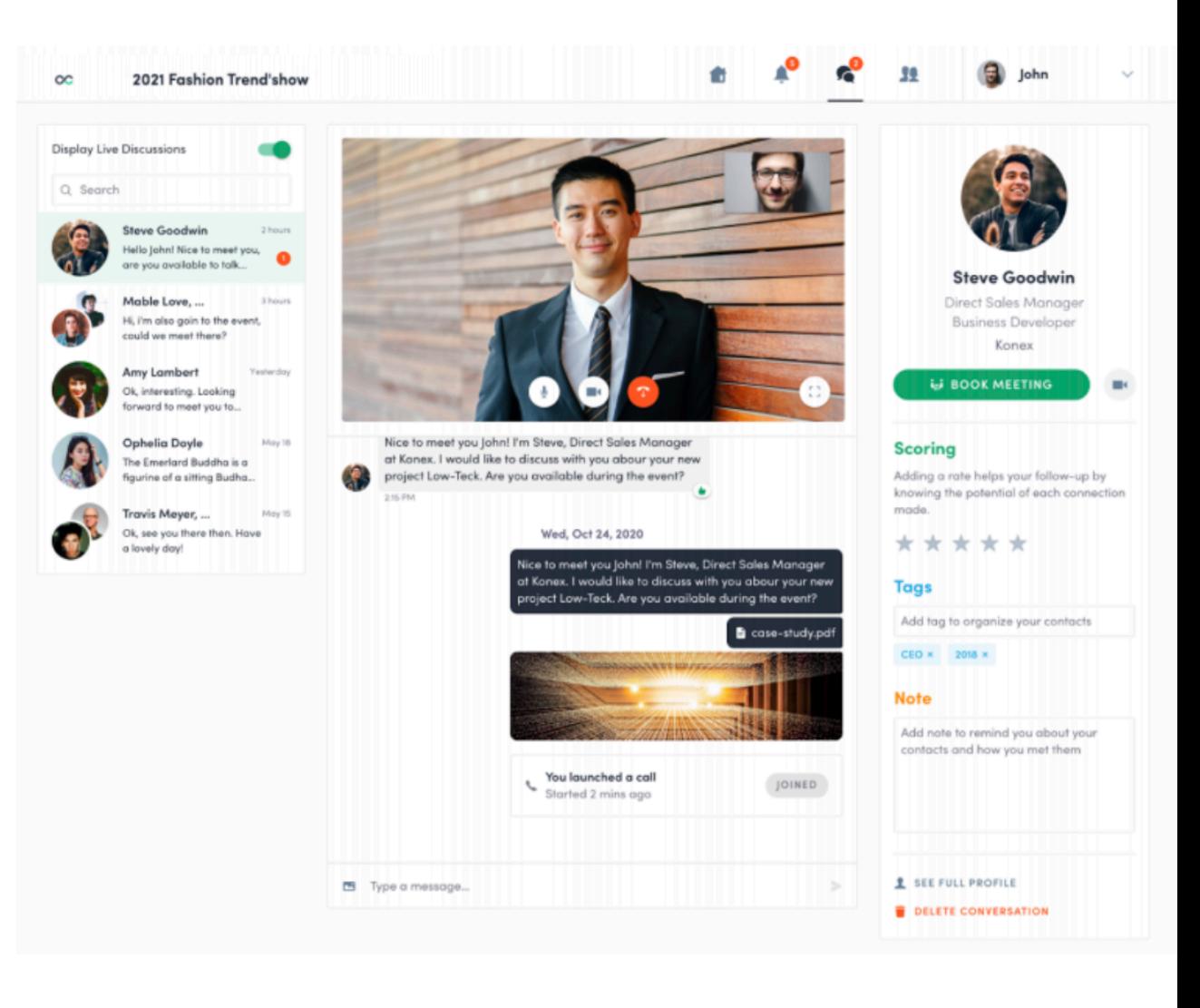